Tetragonal、Orthorhombic,Hexagonalの逆極点図

ODF解析後の逆極点図に関して、LaboTexとTexToolsの比較を行ってみました。 内部的にはLaboTexはPlaneで解析され、TexToolsはDirectionで 解析が行われていますが、Exportされた数値データの加工を行えば、同一データである事が 分かります。

LaboTexでは一部不良な部分がり、数値データと等高線が一致していない。

このため、GPInverseDisplayソフトウエアを作成して比較してみました。

GPInverseDisplayソフトウエアでは、

Plane<->Direction切り替え

HCPの3指数<->4指数切り替えが行えます。

Orthorhombic の格子定数の取り方を変えれば、極点図指数、ODF 図、逆極点図も変わります。 Hexagonal の直交座標軸を変えても ODF 図は変わりますが極点図や逆極点図は同一です。 直交座標軸を変えた同一名の結晶方位は別物なので、ODF 図、極点図、逆極点図は変わります。

評価に使用したソフトウエア LaboTex3.0.31 TexTools3.3 CTR ソフトウエア

> 2016年01月06日 HelperTex Office

MeasureData¥逆極点図比較¥Inverse-1deg

概要

逆極点図は材料座標系(ND,TD,RD)に対する結晶方位分布図である。 結晶方位{hkl}<uvw>は、材料を圧延した時の圧延方向 RD に平行な方向が<uvw>であり、 材料表面に平行な面が{hkl}であるが、逆極点では、例えば、ND 方向は、材料表面の法線方向の分布である。 Cubicでは、材料面と方向は一致するが、Cubic以外は一致しない。 今回の説明は、Tetoragonal,Orthorhombic,Hexagonal までとします。

#### Tetoragonal は、Nd2Fe14B

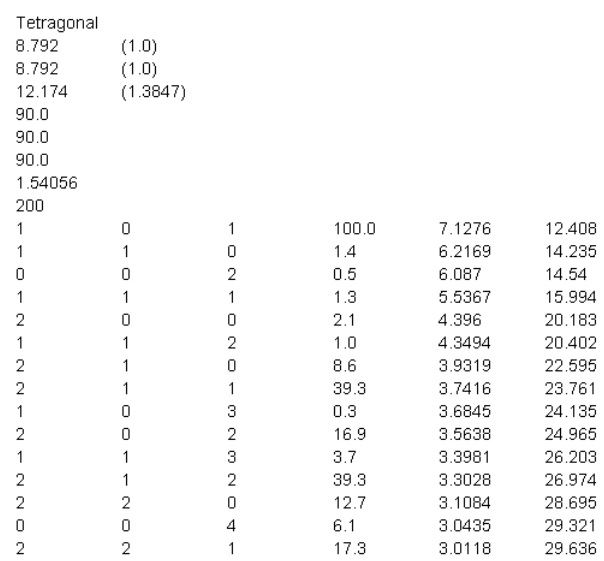

### Orthorhombic は Polyethylene

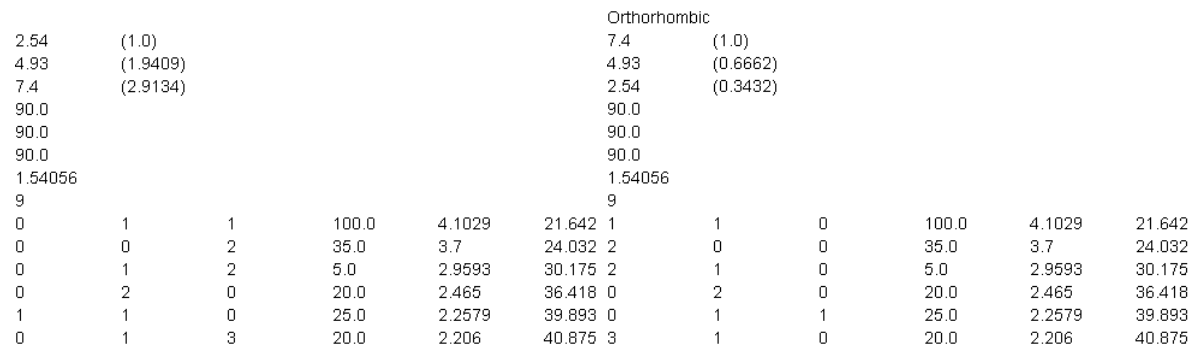

## Hexagonal Titanium

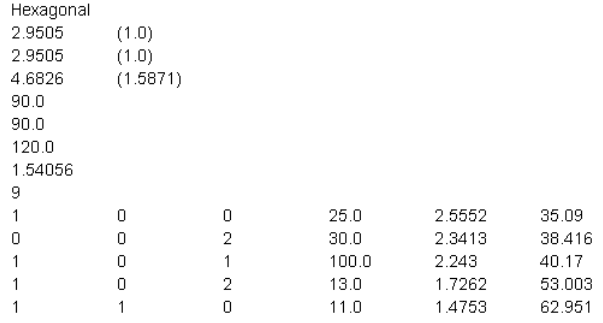

計算は、LaboTex で 1.0deg 間隔の極点図を作成し、TexTools,LaboTex で解析した 逆極点図を Export し、GPInverseDisplay ソフトウエアで比較します。

### Nd2Fe14B

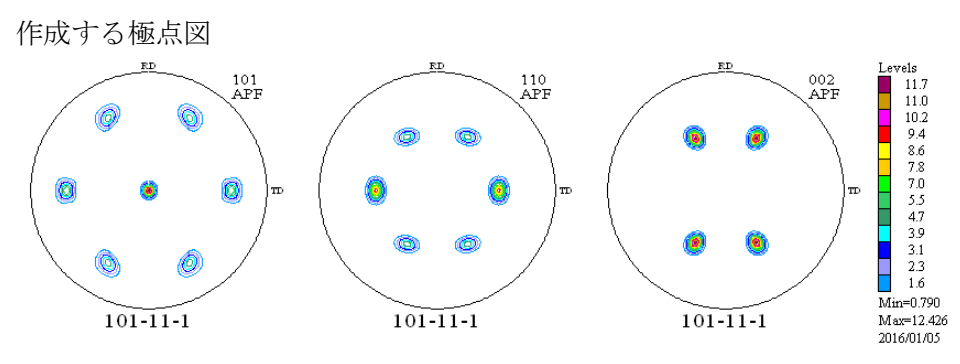

上記極点図を LaboTex、TexTools で ODF 解析を行い、逆極点図を Export し GPInverseDisplay で逆極点図の解析を行う。

LaboTex は Plane で解析が行われ、TexTools は Direction で解析が行われているが、 Export した数値データは全く同一であることが分かります。

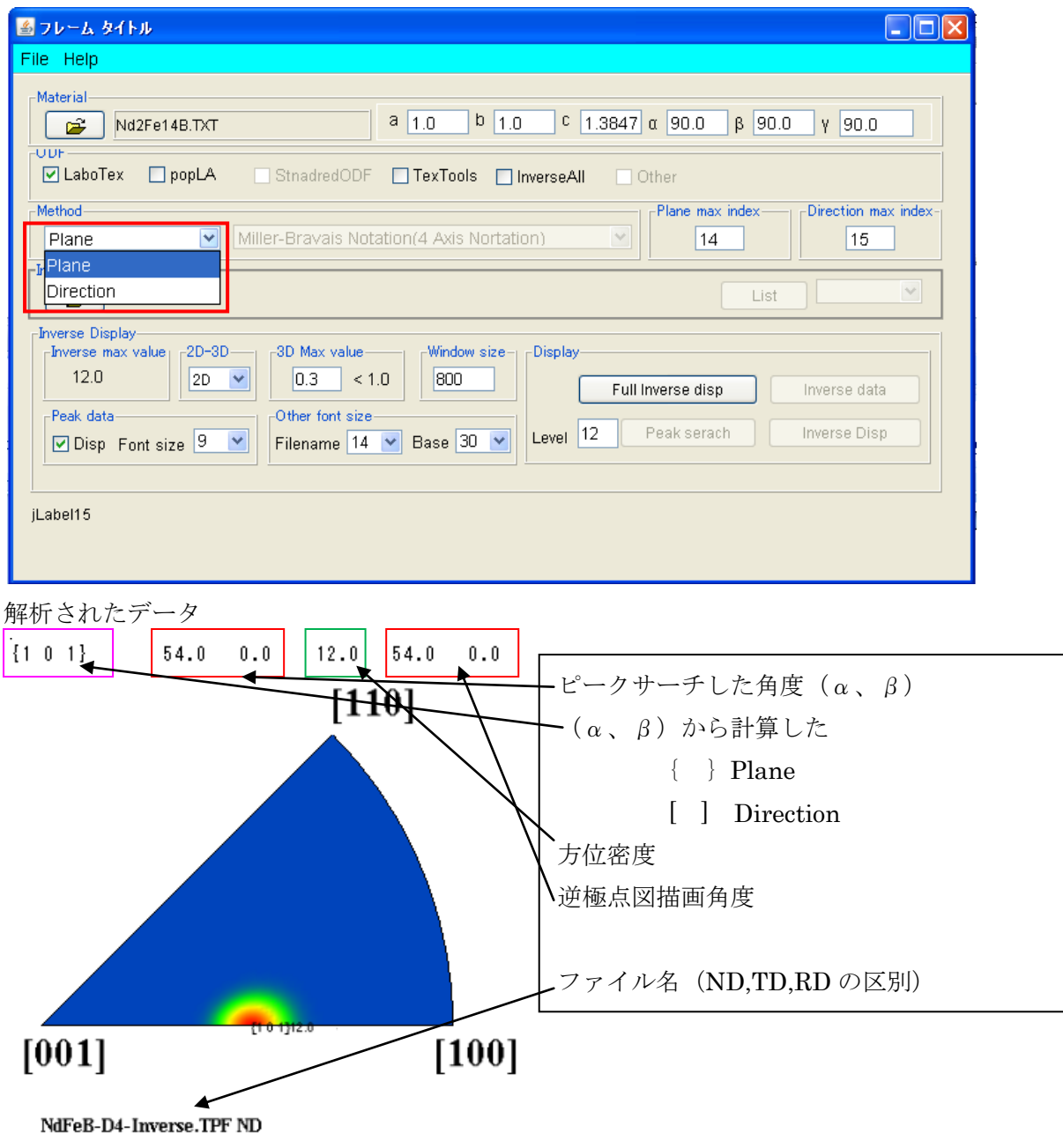

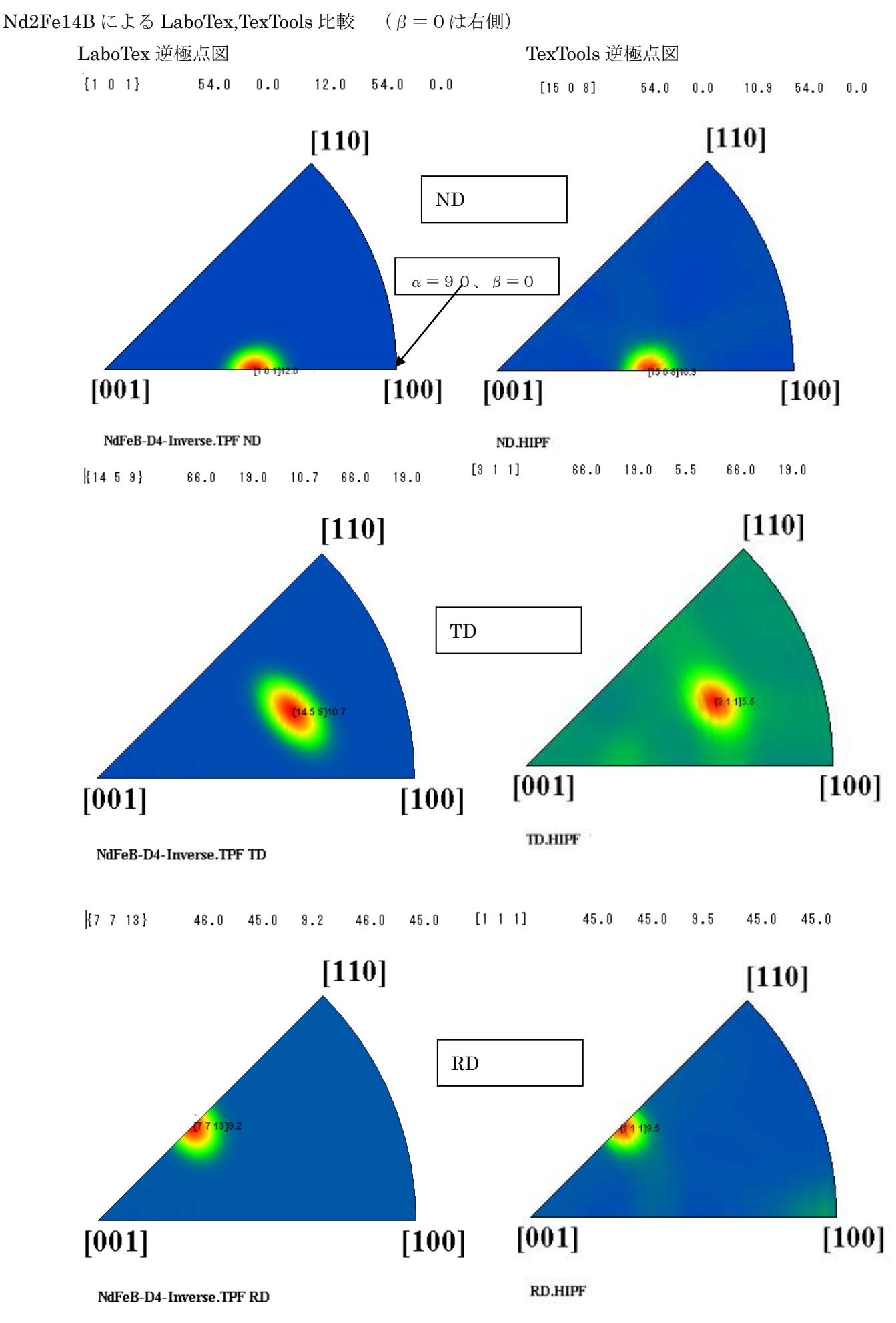

LaboTex と TexTools では同じ数値が計算されています。

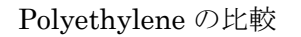

格子定数は以下のようにする。

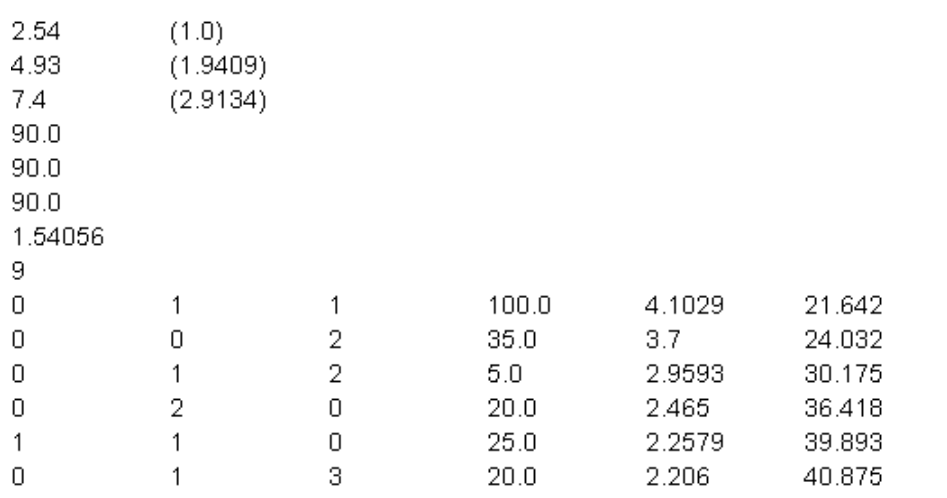

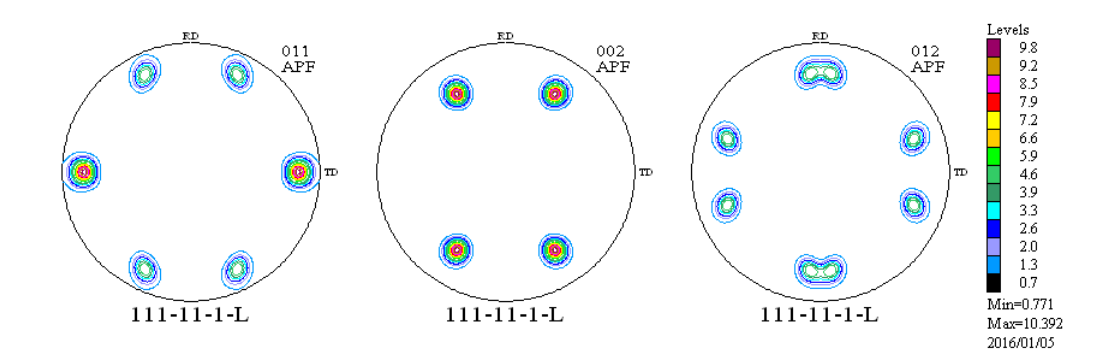

LaboTexにおける逆極点図

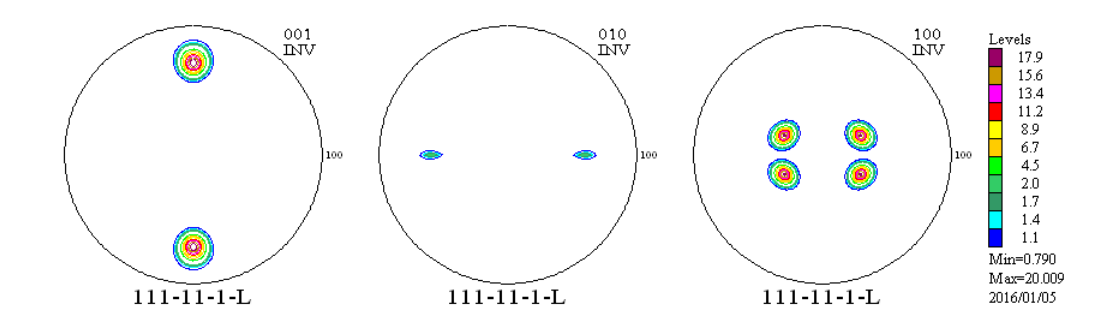

LaboTex では

a < = b < = c  $\alpha$  < = 9 0  $\beta$  < = 9 0  $\gamma$  < = 9 0 の制限があるため 上記指数極点図を作成してTexToolsで解析を行った。

LaboTex, TexTools共、同一な逆極点図が描けます。

TexToolsで格子定数を別の取り方で極点図指数とした場合、逆極点図の変わります。

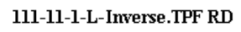

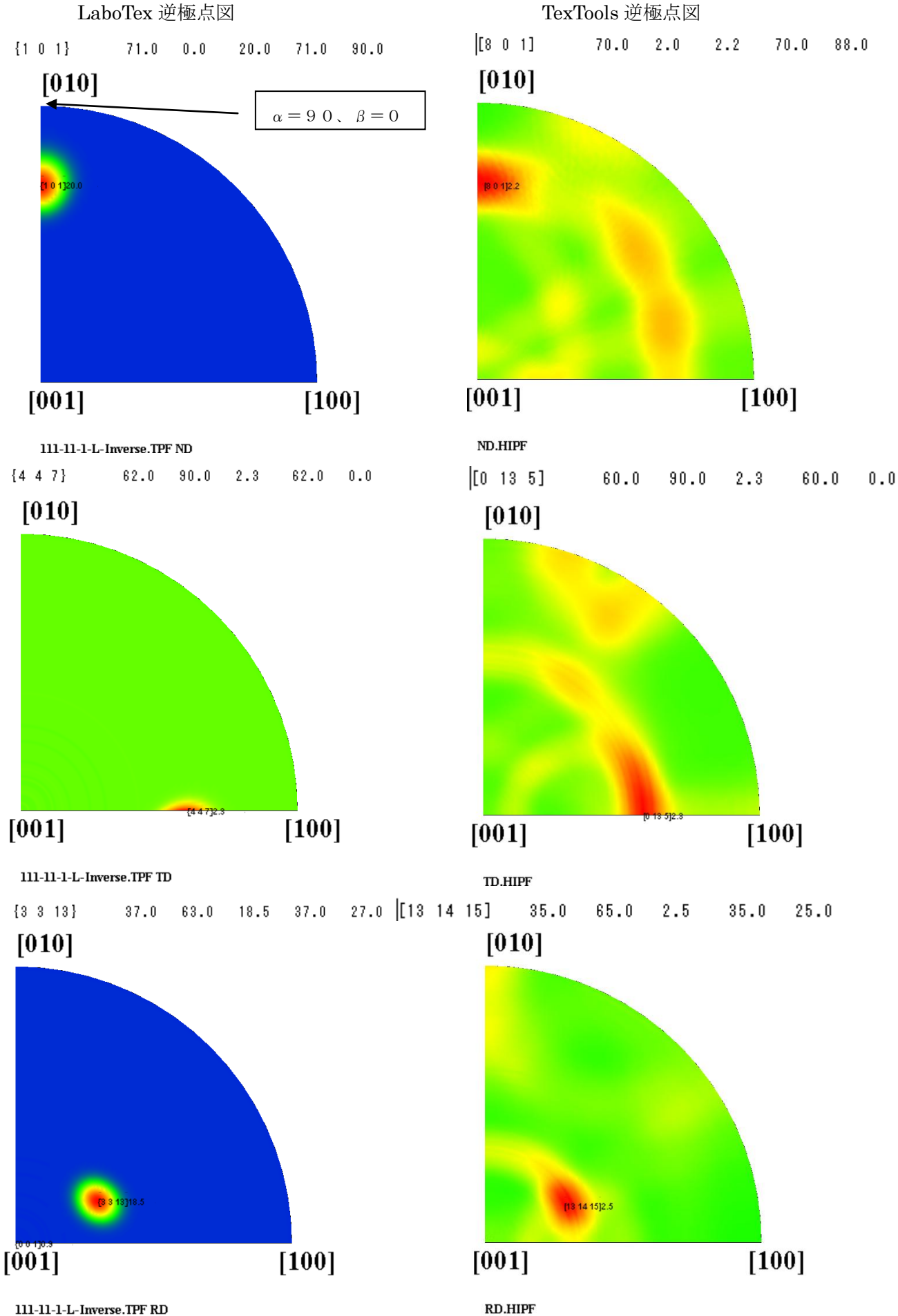

Polyethylene の LaboTex,TexTools 比較 (β=0は上面、描画の為90度反転)

# Titanium

作成した極点図

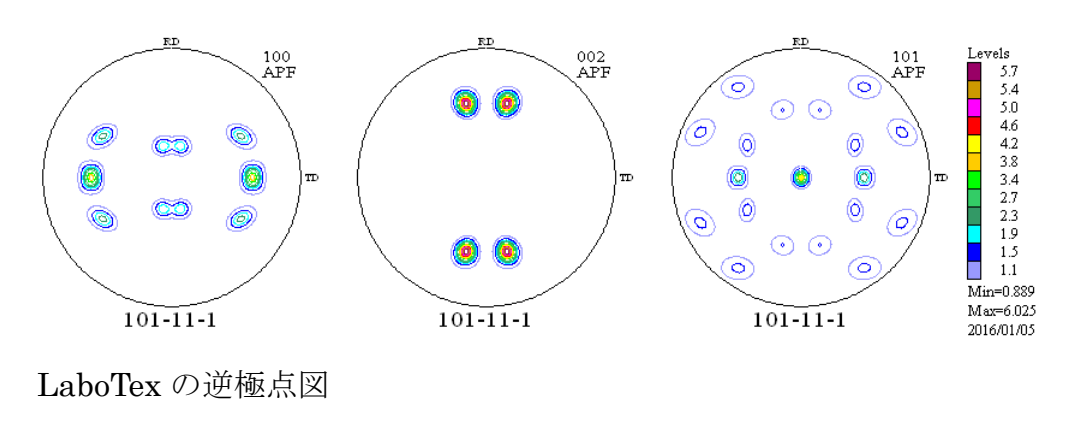

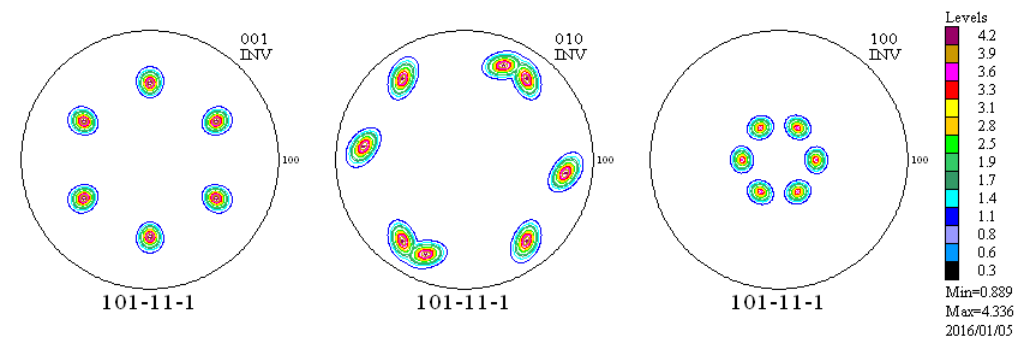

方位は4指数で行う。

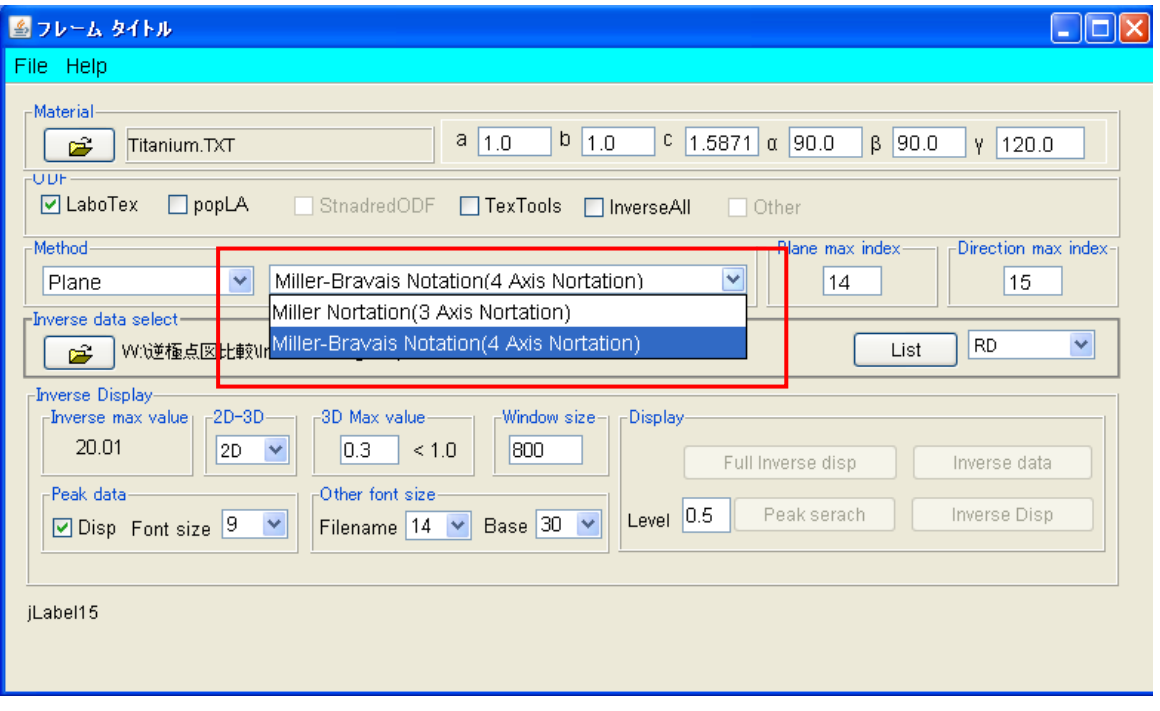

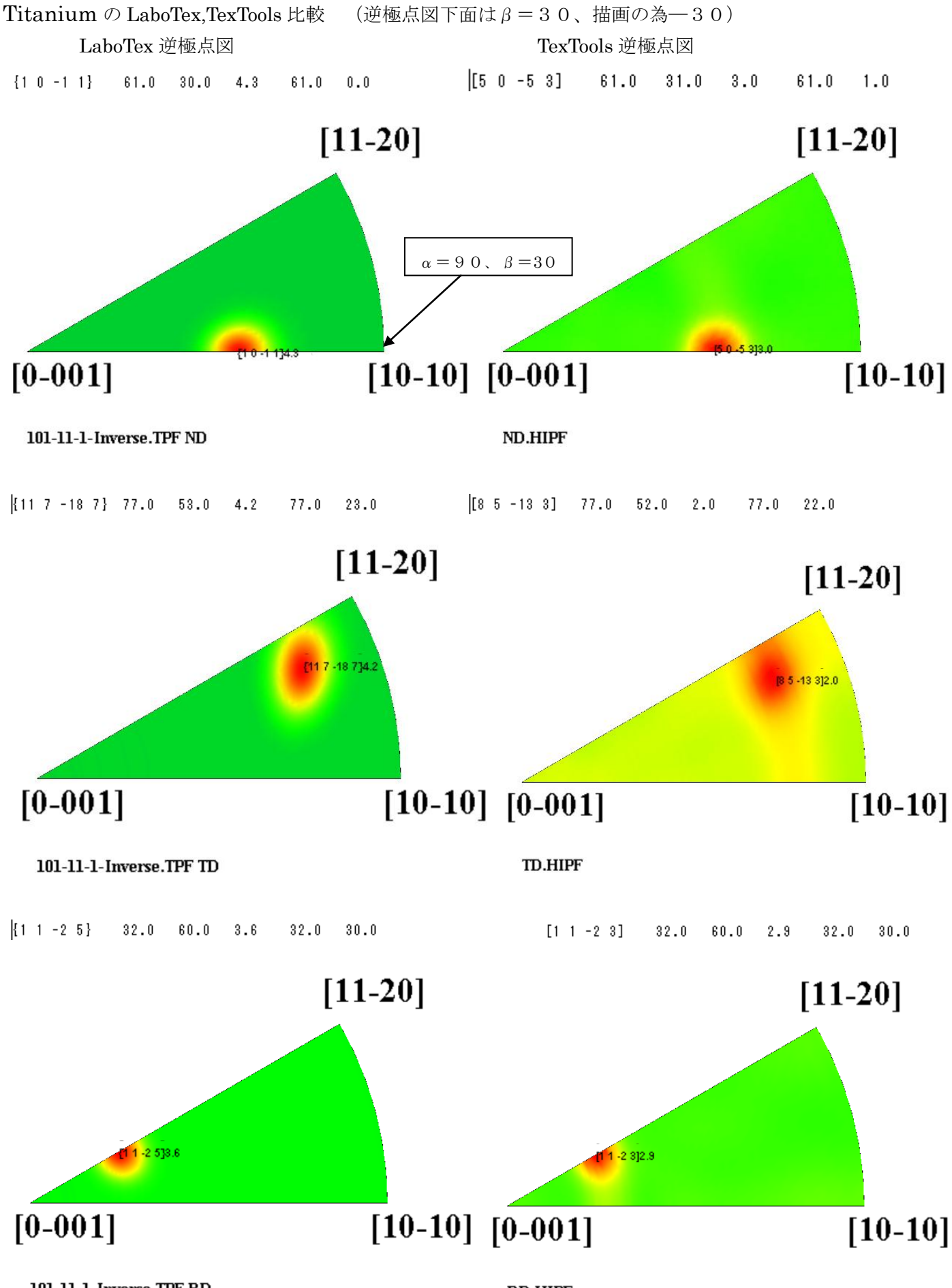

101-11-1-Inverse.TPFRD

**RD.HIPF** 

#### Polyethylene の RD が<111>にならない理由

LaboTex の方位 TexTools の方位

 ${3 \ 3 \ 13}$  $37.0$  63.0 18.5 37.0 27.0

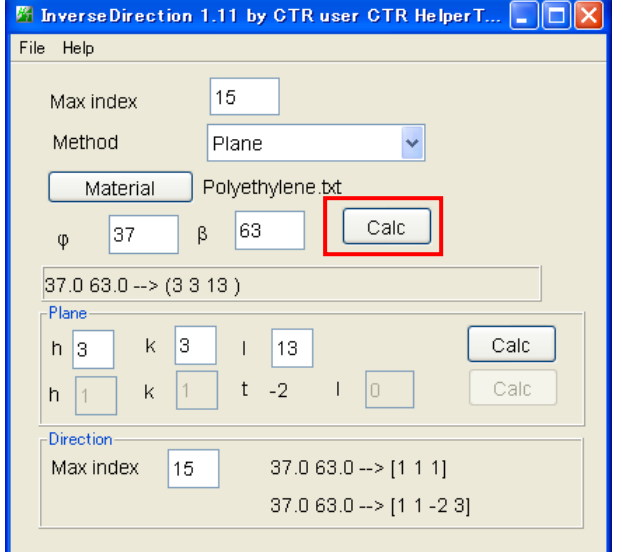

最大指数を小さくすれば一致します。

15

 $\beta$ 

**Direction** 

Polyethylene.bt  $62.74$ 

> $W$  1  $t - 2$

File Help

Max index

Material

36.85

36.85 62.74 -- > [1 1 1 ]

V  $\vert$ 1

15

Method

 $\Phi$ 

-Direction

Max index

 $|u|$ 1

u, Plane  $\downarrow$ 

Calc

Calc

Calc

 $W$  0

36.85 62.74 -- > (3 3 13)

#### $[13 \t14 \t15]$ 35.0 65.0 2.5 35.0 25.0

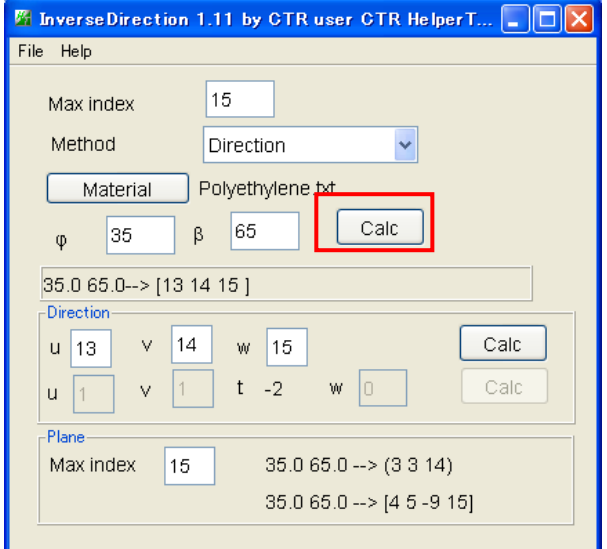

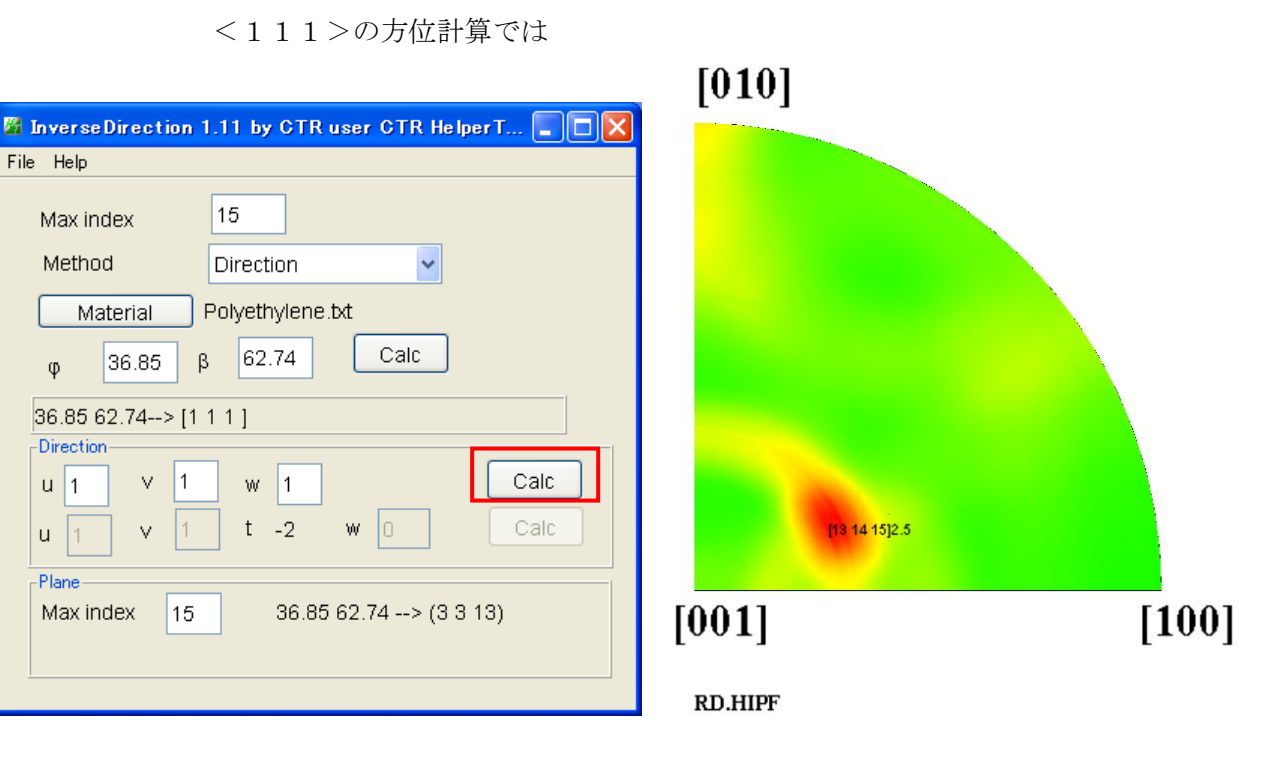

方位角度が(36.85, 62.74)であるなら<111>が計算されるが 図形が流れているため、本来の角度からずれていると考えられる。 LaboTex の計算位置から計算すると<111>が計算されています。

InverseDirectionソフトウエアでは

Cubic,Tetragonal,Orthorhombic,Hexagonalの 逆極点角度(α、β)<――>方位(hkl)、<hkl>の確認が可能

<sup>&</sup>lt;111>の方位計算では

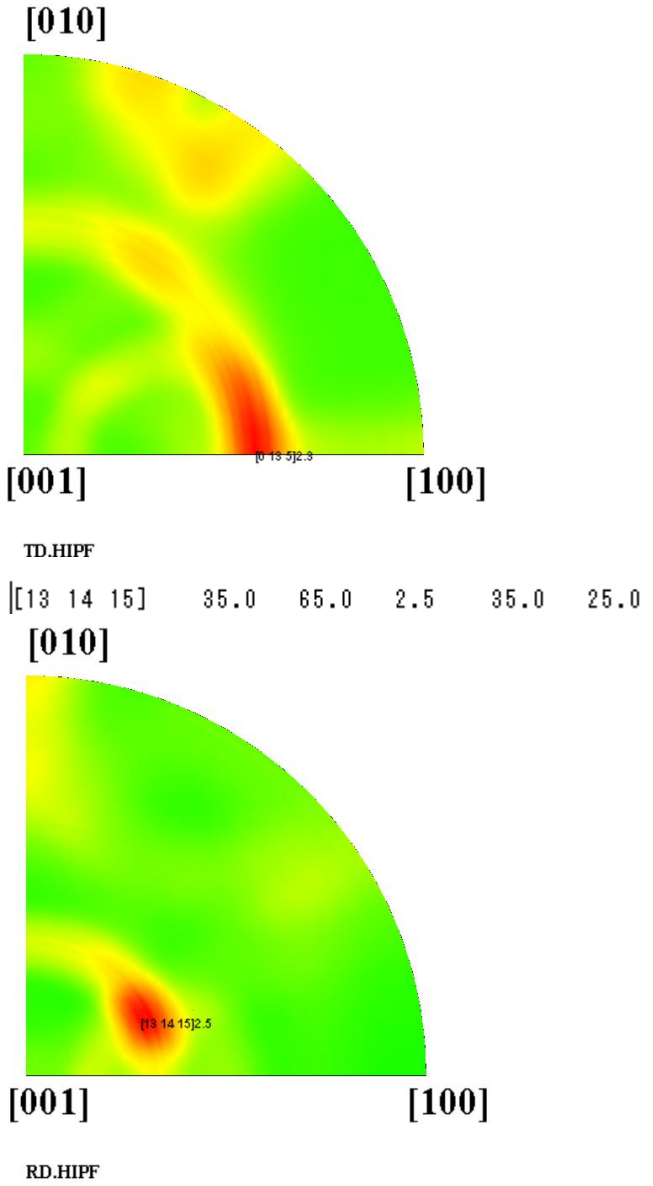

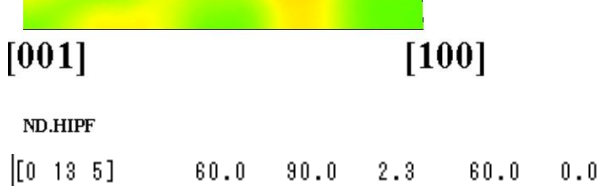

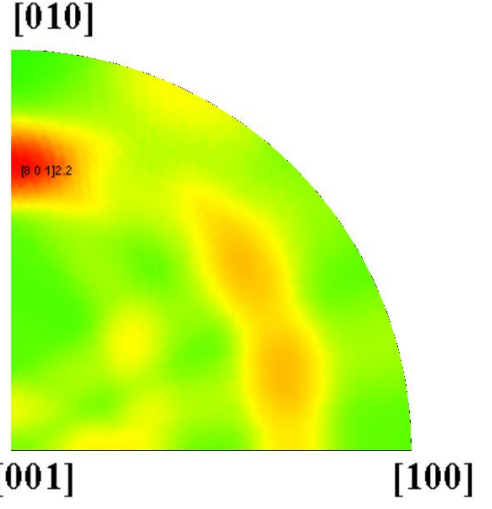

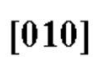

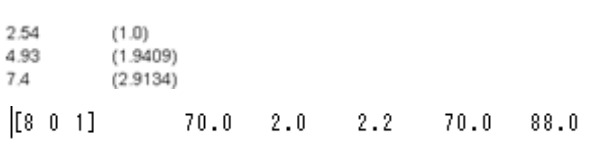

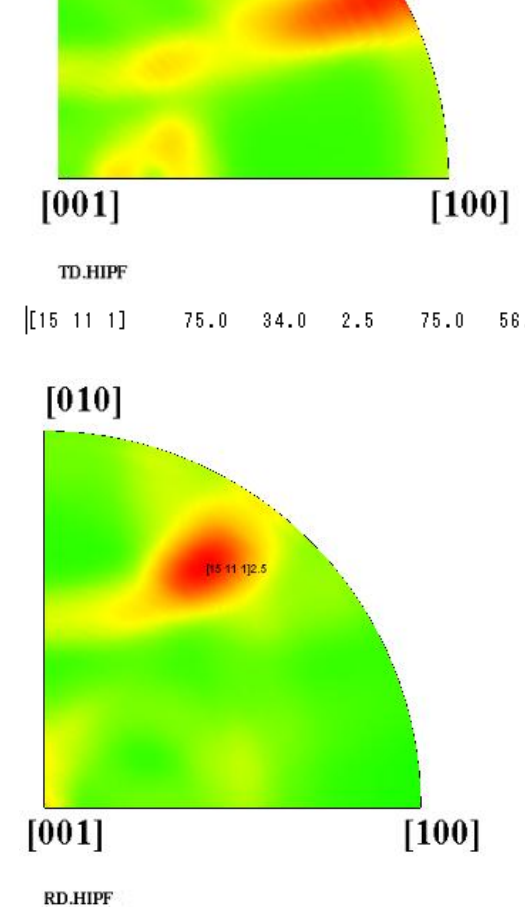

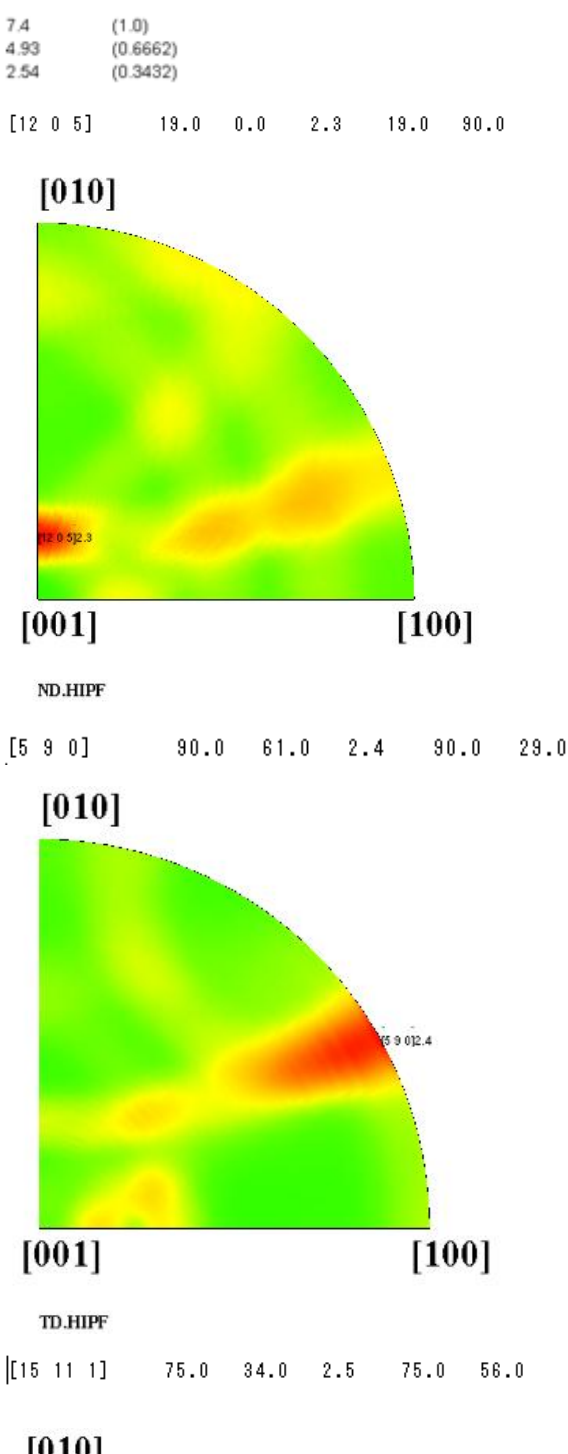

Polyethylene の格子定数を変えた場合、ODF 図と同様に逆極点図も変わります。(極点図は指数のみ変わる)

Titanium の直交座標軸を変えて、各々で{101}<11-1>方位を作成した場合(方位は別物)

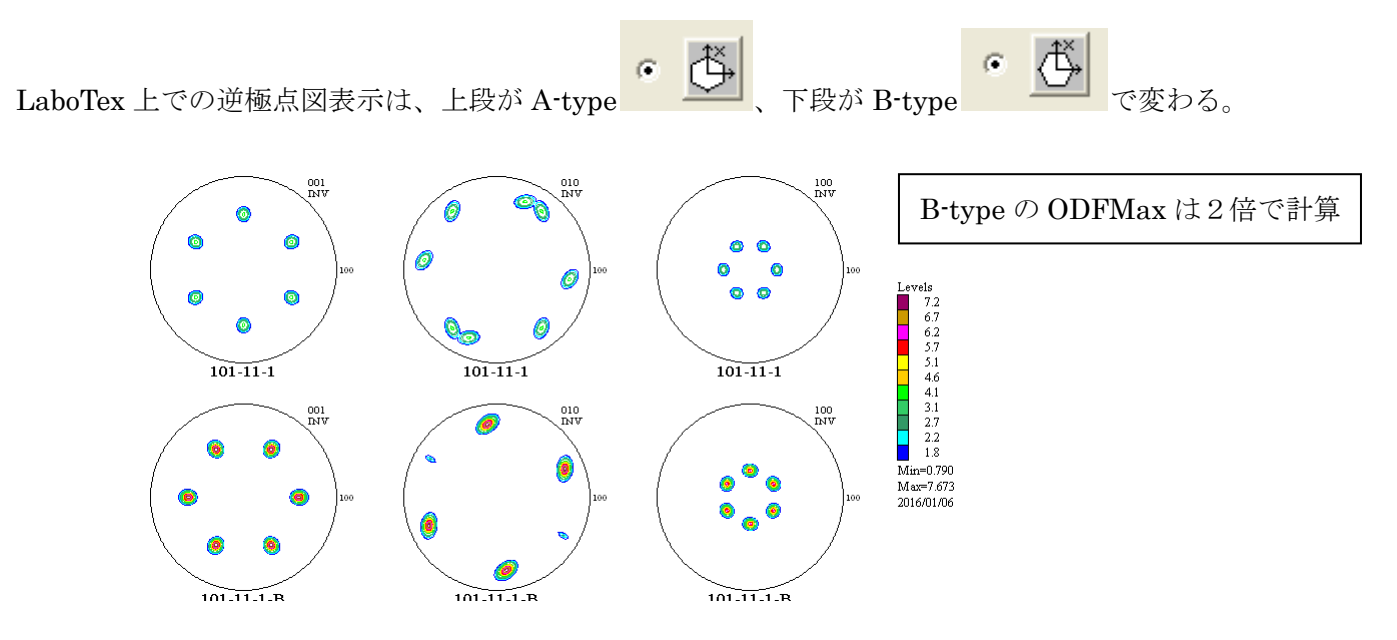

Export データで検証(最大方位密度は無視してください。最大指数を小さくして計算しています)

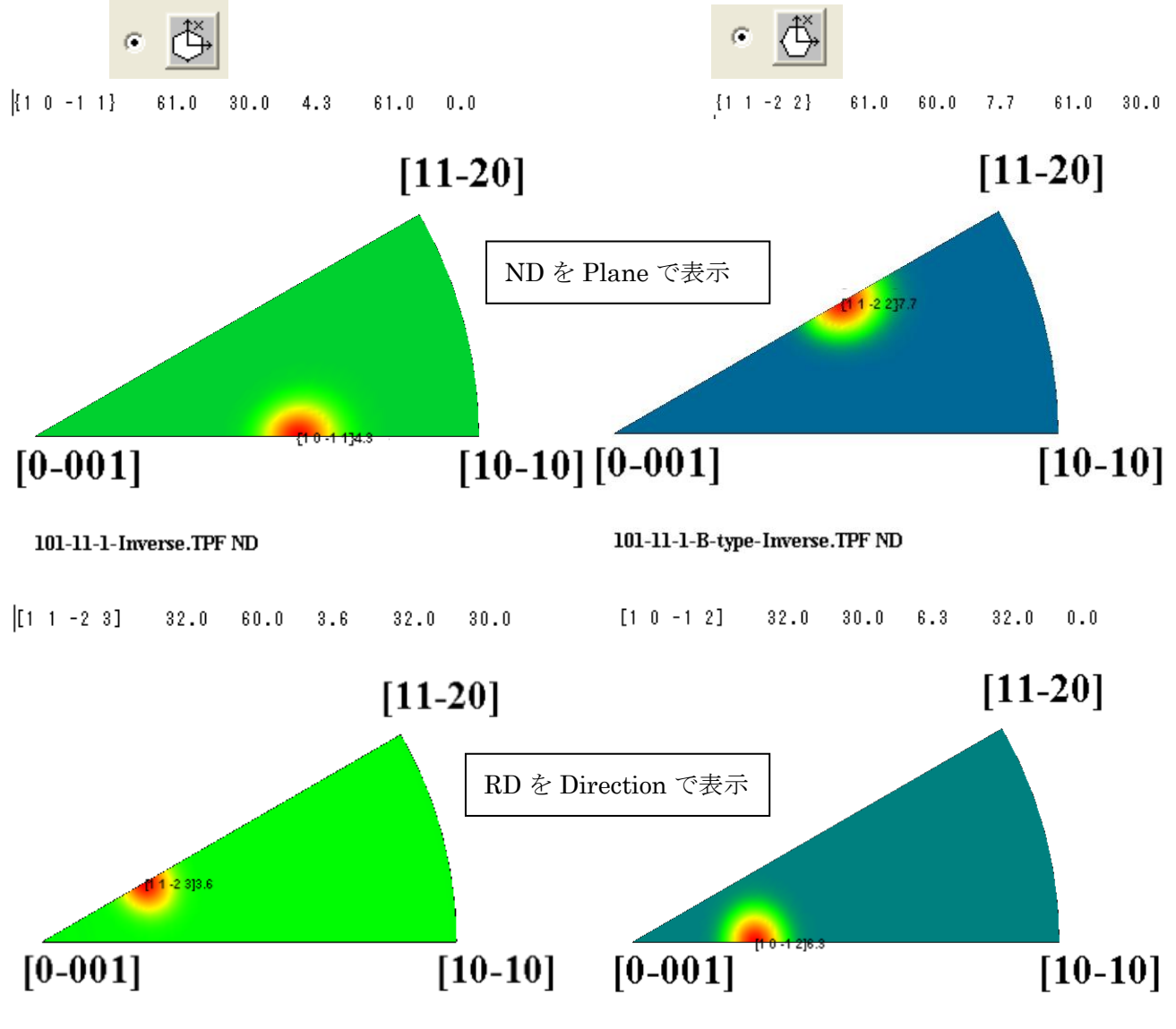

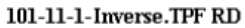

101-11-1-B-type-Inverse.TPFRD